## 日本語小論文自動採点システム Jess 操作マニュアル

## 2007 年 1 月 12 日

## インストール

0. 動作環境

本製品は WindowsXP で動作します。

本システムを動作させるためには形態素解析システム「茶筌(ちゃせん)」をインスト ールする必要があります。同梱の

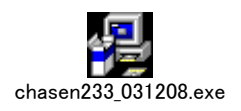

をクリックし、その指示にしたがってインストールを行ってください。 「茶筌」をインストールせずに本システムをインストールすることはできますが、シス テムは動作しません。

1. 配布 CD の Release のフォルダには、以下の 5 つのファイルが格納されています。拡張 子はお使いのマシンの設定によっては表示されません。

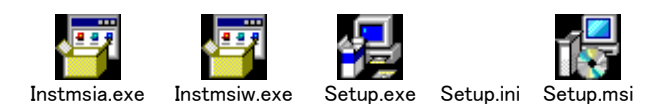

2. Setup.exe をクリックします。セットアップウィザードが立ち上がります。

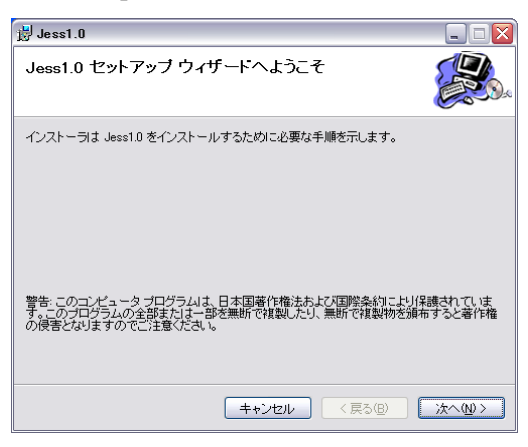

「次へ(N)>」をクリックします。

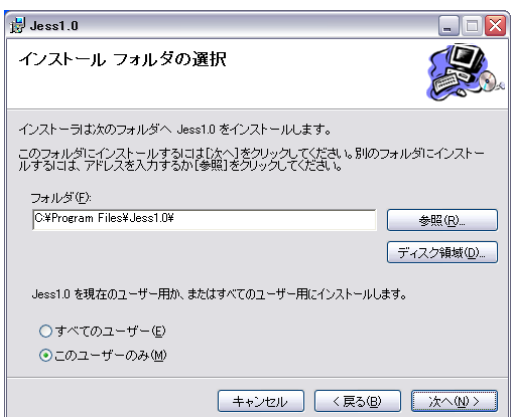

インストール先を「フォルダ (F):」に入力します。特に指定しなければ、

「C:\Program Files\Jess1.0\」が入力されます。

「次へ(N)>」をクリックします。

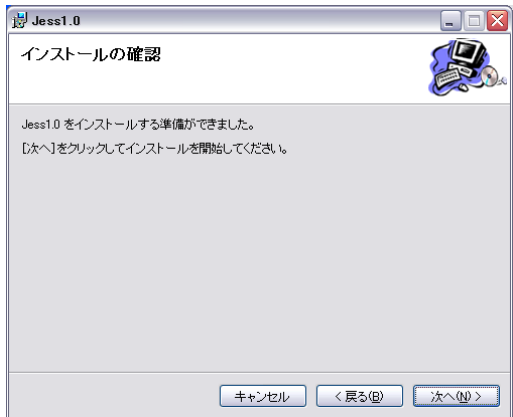

「次へ(N)>」をクリックします。

インストールの経過を示す画面が現れた後、以下の画面になればインストールは終了です。

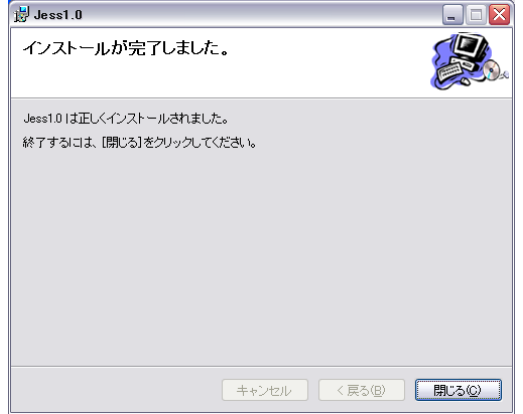

「閉じる(C)」をクリックします。

## 実行してみよう

- 1.Windows 画面左下の「スタート」を左ボタンでクリックし、「すべてのプログラム(P)」 にカーソルを移動させます。表示されるプログラム一覧の最後に「Jess 1.0」があり ますので、ここにカーソルを移動させると、その右側に「Jess 1.0」のラベルが現れ ます。これをクリックします。
- 2.Jess の画面が立ち上がります。

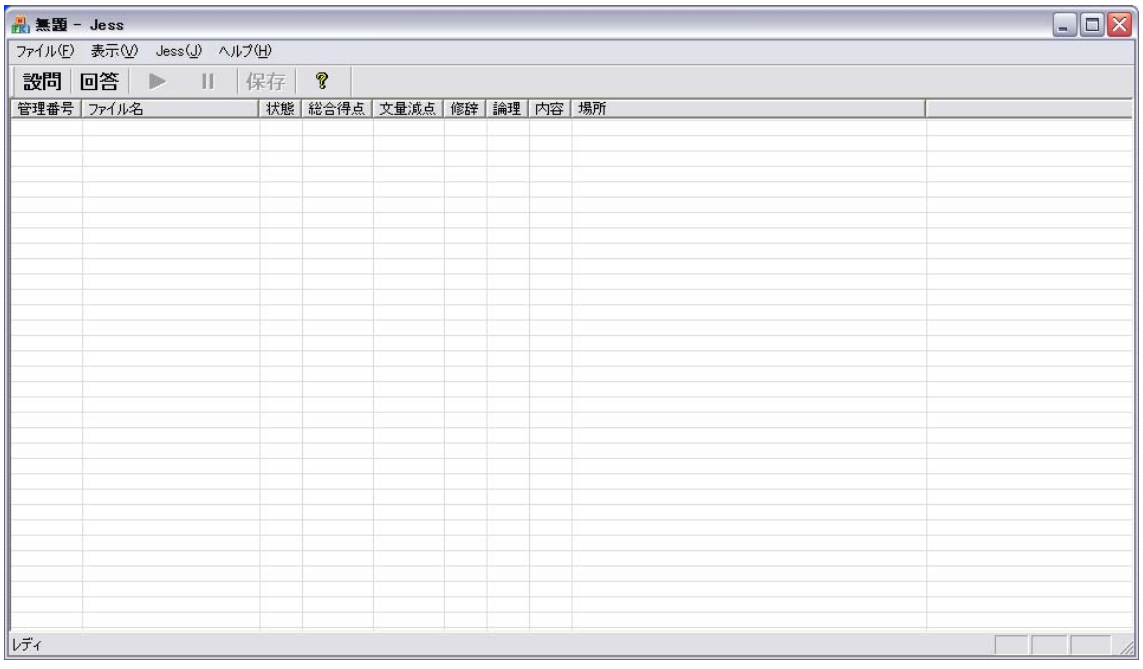

3. 設問文ファイルを指定します。「設問」ボタンをクリックします。ポップアップ・ウィ ンドウが立ち上がります。

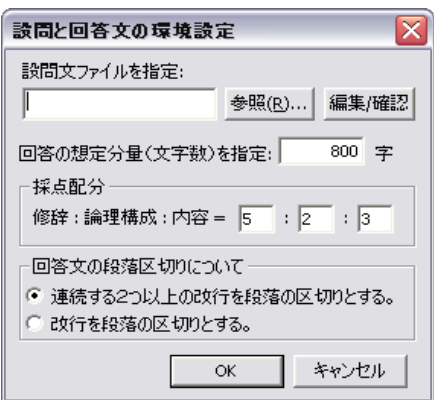

「参照(R)...」で Windows のファイルを参照、選択することができます。たとえば

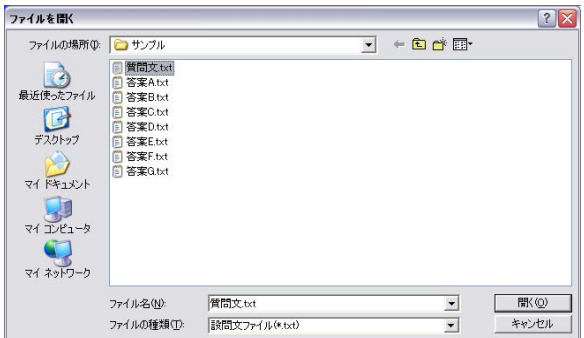

ここで「質問文.txt」をクリックし、次に「開く」をクリックすることで設問文ファイル を入力することができます。

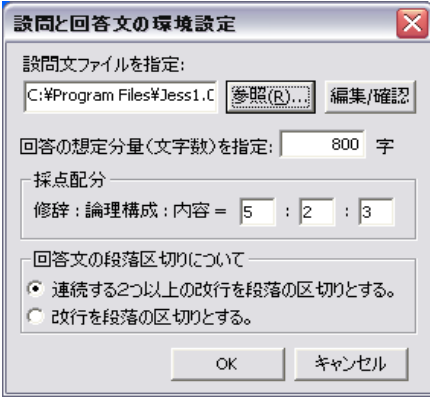

この画面では設問文ファイルの指定の他に回答文の環境設定(の変更)が可能です。

「回答の想定分量」は一般に考えられる字数の指定で、これを大幅に下回ると分量過少の ために減点がされます。

「OK」ボタンをクリックします。画面に変更はありませんが、設問文ファイルが設定され ます。

4.回答文ファイルを指定します。「回答」ボタンをクリックします。ファイル指定のため のウィンドウ画面が開きます。

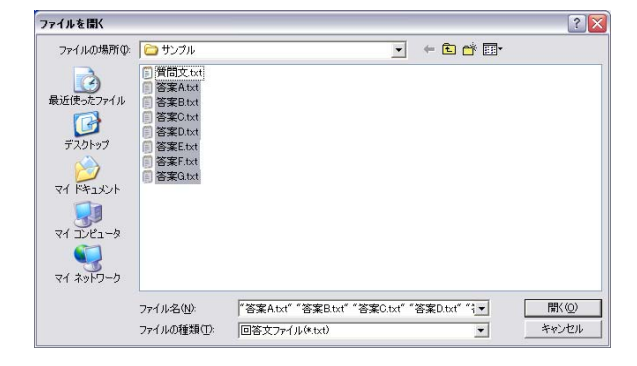

たとえば、ここで「答案 A」「答案 B」…「答案 G」を指定します(対象となるファイルが含 まれるようにマウスの左ボタンで矩形領域を作成し反転表示させます)。

このように、一つの設定文ファイルに対して複数の回答文ファイルを指定することがで きます。これにより一つの設定文(課題文)に対する複数の回答文(答案)をまとめて採 点することが可能となります。

「開く (C)」ボタンをクリックします。

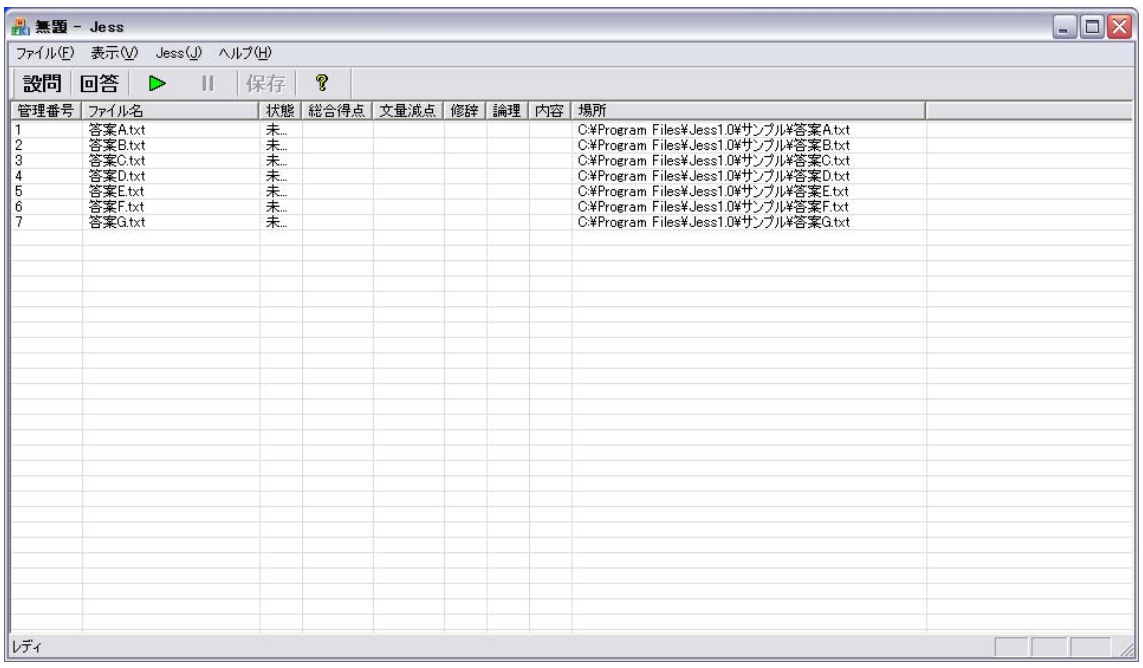

指定した「回答文」が表に反映されます。

5.採点します。メニューにある緑色の右向きの三角ボタンをクリックします。

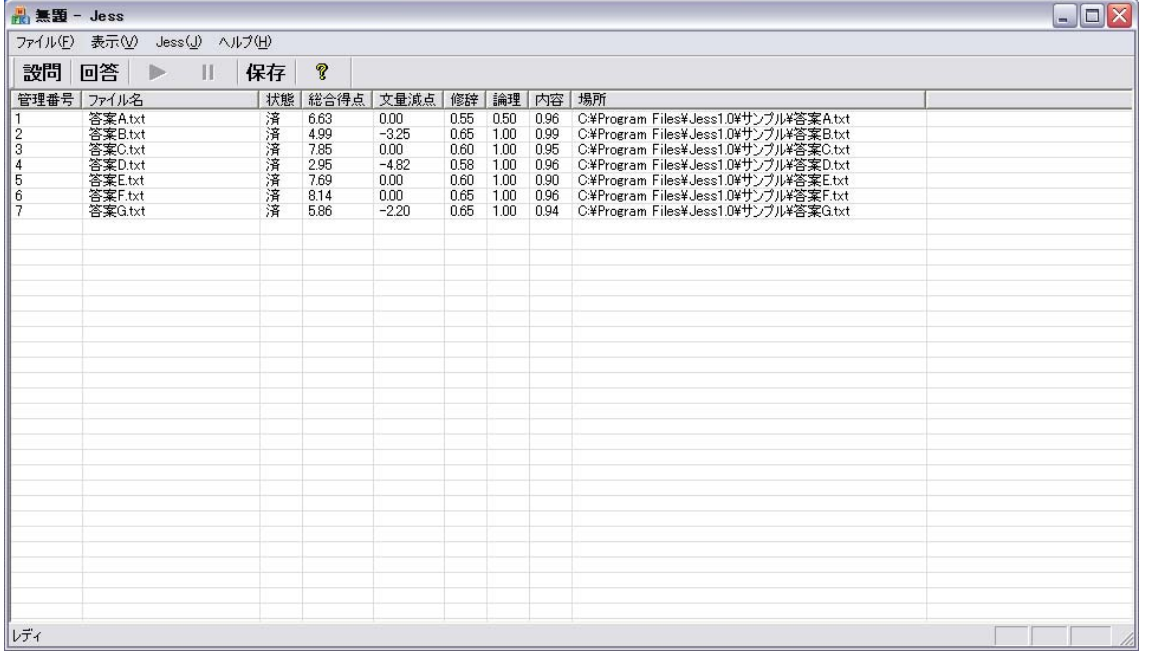

「状態」が「未」から「済」に変わり、「総合得点」、「分量減点」、「修辞」、「論理」、「内容」 の各得点が表示されます。

6.画面の見方

(1) 回答ファイルの中身を確認する

該当するファイルをマウスで左ボタンでクリック(反転表示)し、右ボタン押下で ポップアップメニューが現れる。

「選択部分を表示 (V) /選択部分を削除 (D)」

ここで「選択部分を表示(V)」をクリックすると、新たなウィンドウが現れ、回答ファイ

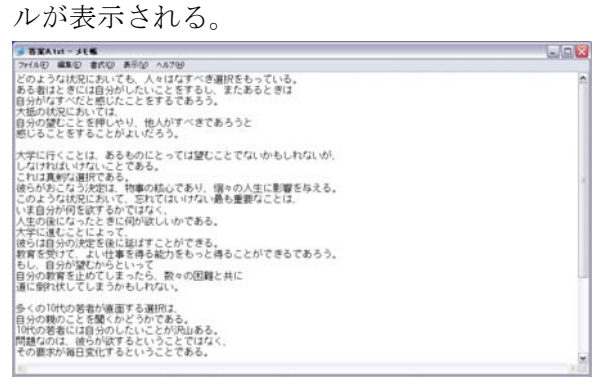

(2) 回答ファイルに対する診断メッセージを見る

該当するファイルをマウスで左ボタンでクリック(反転表示)し、左ボタン押下で ポップアップメニューが現れ、診断メッセージが表示される。

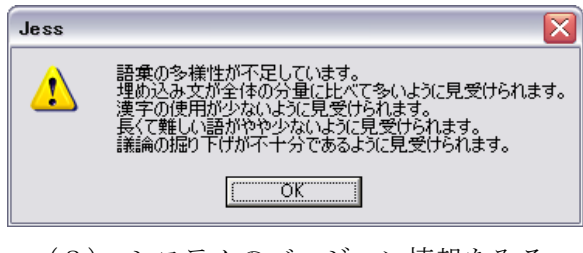

(3) システムのバージョン情報をみる。

メニューの?ボタンをクリックすると、次のようなポップアップ画面が現れます。

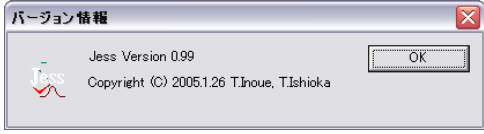

7.結果を保存する。メニューの「保存」ボタンをクリックします。

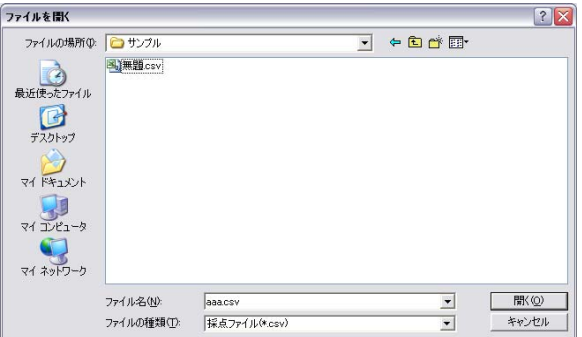

結果を csv 形式で保存します。適当なファイル名を入力します。保存先は標準では 「C:\Program Files\Jess1.0\\ンプル\」となります。

ファイル名入力後「開く(C)」ボタンをクリックすれば保存されます。

8.終了する。

「ファイル」「Jess の終了 (X)」で終了します。

注記

- ・ Jess は第41類、指定役務:「小論文試験に対するインターネットあるいはコンピュー タによる小論文の評点付与の結果に関する情報の提供」の開発者(石岡恒憲)による登 録商標 (登録第4958775号)です。
- ・ Jess の Web 版は http://coca.rd.dnc.ac.jp/jess/で公開されています。
- ・ 本システム Jess の Windows 版の著作権は井上達紀氏(早稲田大学)と石岡恒憲(大学 入試センター)に帰属します。